# **[CompUfair](https://www.compusers.nl/compufair-22-april-2023) 22 april 2023**

# **Datum**

zaterdag, 22 april 2023 - 10:00 - zaterdag, 22 april 2023 - 15:30

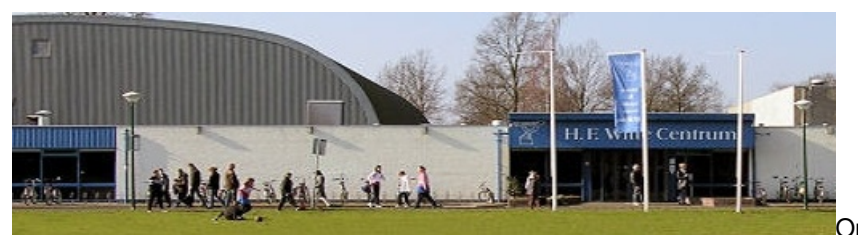

Op zaterdag 22 april 2023 wordt van 10.00 tot

15.30 uur in Centrum H.F. Witte in de Bilt weer een CompU*fair* gehouden. Alle platforms en veel Interessegroepen staan dan klaar om bezoekers te informeren en te amuseren. Het belooft voor jong en oud een interactieve en leerzame dag te worden.

Wij zullen ons tijdens deze eerste CompU*fair* van 2023 wederom profileren als het meest veelzijdige kenniscentrum over alles dat digitaal is. Tijdens deze dag leer je hoe jij je huis slimmer maakt of maak je kennis met de nieuwste vliegsimulators en drones.

En natuurlijk ben je ook van harte welkom tijdens de presentaties en workshops. In de middagpauze van de CompU*fair* zal een Algemene [LedenVergadering](https://www.compusers.nl/sites/default/files/Nieuwsbrieven/Nieuwsbrief-2023-02.html) worden gehouden.

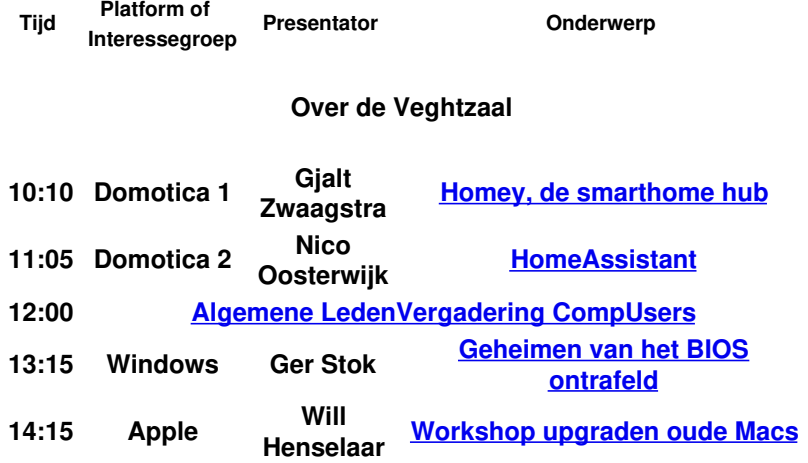

#### **Jagtkamer**

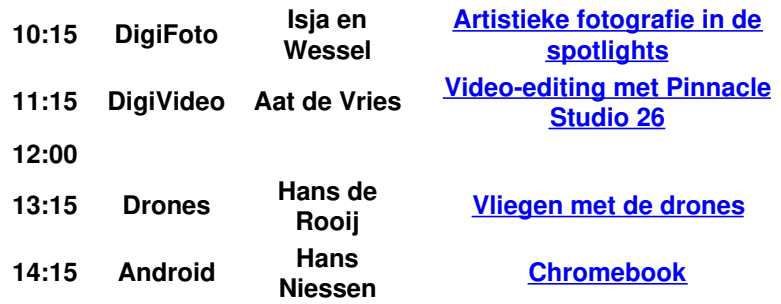

#### **Oostbroeckzaal**

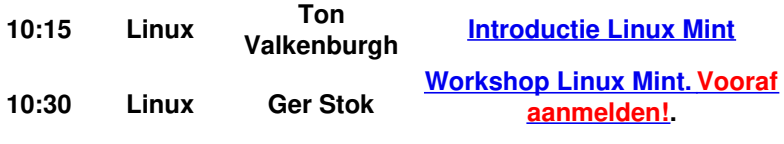

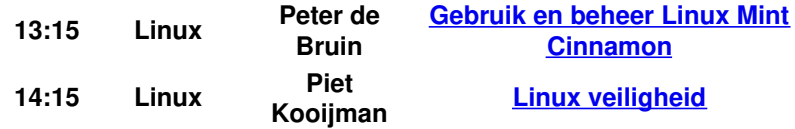

Zie hieronder voor uitgebreide toelichting bij elke presentatie en workshop.

#### **Verkoop van oude spullen**

Wij bieden de mogelijkheid om tijdens de CompU*fair* **oude spullen te verkopen**. Hiervoor zijn verkooptafels te huur. Lees er hier [meer](https://www.compusers.nl/#verkoop) over.

#### **Toegang HCC-leden**

HCC-leden hebben gratis toegang. Registratie is bij de balie in de centrale hal. Op vertoon van de HCC-pas krijg je toegang tot de CompU*fair* en de presentaties. Niet-leden zijn als introducé van harte welkom.

#### **Locatie**

Cultuur- & Vergadercentrum H.F. Witte Henri Dunantplein 4, 3731 CL De Bilt Meer over de r[oute](https://www.compusers.nl/node/29) naar het H.F. Witte Centrum vind je onder de linkRoute De Bilt'.

# **Over de Veghtzaal**

### 10.15 - 11:00 uur -**Homey, de smarthome hub, door Gjalt Zwaagstra**

De Homey is een smart home hub van Athom, waarmee je met één app verschillende apparaten in huis kunt bedienen en automatiseren. Met Homey kun je apparaten zoals lampen, thermostaten, beveiligingscamera's, speakers en meer verbinden en bedienen. Je kunt ook aangepaste automatiseringen maken met behulp van Homey's "flows"-functie, waarmee je regels en triggers kunt instellen om je apparaten te bedienen op basis van bepaalde voorwaarden. Daarnaast ondersteunt Homey een breed scala aan protocollen en apparaten, zodat je apparaten van verschillende merken en fabrikanten kunt aansluiten en bedienen.

#### 11.15 - 12:00 uur –**Home Assistant, door Nico Oosterwijk**

Nico gaat Home Assistant basis uitleggen en daarbij zal hij de variabele onder de loep nemen. Hoe kan je een actie in een variabele opslaan en hoe gaat deze variabele weer verder met de onderbroken taak. Andere aandachtspunten zijn:

– Dashboard en database, en

– Export van gegevens naar database systemen.

12.00 uur – **Algemene [LedenVergadering](https://www.compusers.nl/sites/default/files/Nieuwsbrieven/Nieuwsbrief-2023-02.html) CompUsers**

#### 13.15 - 14:00 uur –**Geheimen van het BIOS ontrafeld, door Ger stok**

Bij het opstarten van de computer zien we allerlei cryptische teksten voorbijschieten, natuurlijk het BIOS… Maar wat betekent het allemaal? Misschien wel eens rondgesnuffeld in het BIOS als de melding kwam dat er iets niet in orde was? Datum en tijd aanpassen dat lukt nog wel, maar wat te denken van al die vreemde termen en instelmogelijkheden. Gauw maar op F1 gedrukt zodat de default Instellingen worden geladen. En het BIOS flashen naar een nieuwere versie, dat is helemaal doodeng. In deze presentatie willen we de waas van geheimzinnigheid proberen op te lossen. Diverse (on)mogelijkheden komen aan bod. En ja zelfs dat vermaledijde upgraden van het BIOS komt aan de orde. Hopelijk heb je na de lezing een andere kijk op dit mysterie gekregen.

#### 14:15 - 15:00 uur –**Upgraden oude Macs, door Will Hanselaar**

Na enkele drukbezochte Mac upgrade workshops in Houten is er op zaterdag 22 april tijdens de CompUfair nogmaals een kans om de zeer interessante workshop mee te maken. Daarin hoor en zie je met duidelijke voorbeelden hoe je met OpenCore Legacy Patcher macOS Monterey of Ventura of macOS Ventura op veel meer Macs kunt installeren dan Apple je wil laten geloven.

Na installatie houdt dit programma je Mac een beetje voor de gek zodat je het zonder problemen kunt upgraden. In de workshop hoor en zie je de voorbereiding, installatie en nabewerking. Een groot voordeel is dat je het ook eerst kunt installeren op een externe USB schijf zodat je het zonder risico kunt uitproberen.

# **Jagtkamer**

#### 10.15 - 11:00 uur –**Artistieke fotografie in de spotlights, door Isja Nederbragt en Wessel Sijl**

Door de jaren heen heeft de techniek van het fotograferen bovengemiddelde aandacht gekregen, zowel tijdens het fotograferen als ook bij het afdrukken in de donkere kamer. Foto's moesten perfect zijn. Met de komst van de digitale fotografie, en vooral ook het digitaal bewerken van foto's, als alternatief voor het donkerekamerwerk, zijn de

mogelijkheden voor een "perfecte" foto bijna onuitputtelijk geworden. De ontwikkelingen van digitaal fotograferen en bewerken van foto's zijn inmiddels zo ver voortgeschreden, dat de techniek nauwelijks meer aandacht nodig heeft. Vooral met de komst van de smartphone is dat heel ver gegaan. De (ingebouwde) software is zo goed dat de foto's bijna altijd technisch geslaagd zijn.

Het gevaar van een technisch perfecte foto is dat het gevoel dat de foto moet oproepen of dat de boodschap die je wil meegeven, niet of onvoldoende uit de verf komt. Het blijft dan een wat nietszeggende registratie. Nieuw is dit overigens niet. Ook in de tijd van de analoge fotografie liepen serieuze fotografen hier tegenaan; zij wilden voorkomen dat de inhoud van hun kunst teniet werd gedaan door een overkill van techniekbeheersing

Ook wij, beide sprekers, willen meer doen. We willen onze foto's een artistieke uitstraling geven, we willen de sfeer van het fotomoment benadrukken. Of van één foto, of van een serie foto's een verhaal maken. Tijdens de lezing laten we zien hoe we dat doen, ieder van ons tweeën op zijn eigen manier. En met heel verschillende resultaten. En het is aan u als fotograaf om, hopelijk geïnspireerd door onze presentaties, daarin uw eigen, persoonlijke weg te vinden. Uiteraard blijft de techniek onontkoombaar. We verfoeien dat zeker niet; we gebruiken fotobewerkingsprogramma's, apps, filters en zo meer. De uitdaging is om die zodanig in te zetten dat het creatieve aspect de boventoon voert en dat het resultaat niet wordt bepaald door de techniek alleen. Het moet geen 'trucje' worden. Ook dat lichten we toe.

# 11.15 - 12:00 uur –**Video-editing met Pinnacle Studio 26, door Aad de Vries**

Video bewerken met Pinnacle Studio werkt in stappen. Eerst moet de video opgenomen worden van een videocamera, aangesloten op een USB- of Firewire-poort. Tijdens het opnemen worden er automatisch scènes gedetecteerd om het bewerken te vergemakkelijken. In de modus Bewerken kan vervolgens de video bewerkt worden. In de modus Film maken kan een videobestand of video-dvd gemaakt worden van het bewerkte eindresultaat. In deze presentatie laten we je kennismaken met het werken met sjablonen volgens aanwezige voorbeelden en ook om zelf montage sjablonen te maken naar eigen inzicht en we geven je een overzicht van de instellingen.

# 13: 15 - 14:00 uur –**Vliegen met de drones, door Hans de Rooij**

### 14:15 - 15:00 uur –**Chromebook, door Hans Niessen**

De Chromebook is nauw verbonden met de geschiedenis van Google. Na het succes van Android waarmee Google groot werd op de smartphone- en tabletmarkt, vond het bedrijf de tijd rijp voor verovering van de laptopmarkt: het ontwikkelde Chrome OS, gebaseerd op Linux, Android en de Chrome-browser. De eerste onder licentie geproduceerde Chromebooks verschenen in 2011. Sindsdien zijn er steeds meer producenten bijgekomen en zijn deze laptops beter en populairder geworden, een goede reden om er hier eens dieper op in te gaan. De Chromebook is in zijn oorspronkelijke vorm een lichte laptop, zowel qua gewicht als qua prestaties, die maximaal gebruik maakt van internet. Hij lijkt op een Android tablet maar is groter en heeft een echt toetsenbord. De gebruikelijke (Google-)apps die je kent van je Android smartphone of tablet, zijn al geïnstalleerd, zoals GMail, Chrome, Maps, Documenten, Spreadsheets, YouTube, Foto's, Play Boeken enzovoorts. Als toevoeging zal worden aangegeven hoe je een oude PC of Laptop kan hergebruiken door daar het besturingssysteem Chrome OS op te zetten. Hoe maak je een bootable USB-stick met een ISO van Chrome Os erop?

# **Oostbroeckzaal**

Naar aanleiding van het succes van de Linux installatie-workshop, die op de HCC!Kennisdagen en de vorige CompUfair werd gegeven, is besloten om de workshop en de bijbehorende presentaties op de komende CompUfair te herhalen.

Het programma ziet er als volgt uit:

# 10:15 - 10:30 uur: **Introductie Linux Mint**

Windows 11 heeft met zijn strenge hardware-eisen ervoor gezorgd dat veel computergebruikers naar alternatieven gingen zoeken. In deze introductie legt Ton Valkenburgh uit wat Linux Mint is, en geeft hij een aantal redenen waarom Linux Mint een goed alternatief is. Je hoort ook waar je het kunt downloaden.

#### 10:30 - 12:00 uur: **Workshop Linux Mint**

Het doel van deze workshop is het installeren van de Cinnamon editie van Linux Mint en het doorlopen van zijn instellingen. Je kunt hiervoor je eigen laptop meenemen, maar er zijn ook 10 laptops vanuit HCC beschikbaar. Installatie kan naar keuze in plaats van of naast Windows (dual boot). Tijdens deze workshop lopen er ervaren vrijwilligers van HCC!Linux en het CompUsers Linux platform rond die hulp en advies bieden. Na afloop weet je hoe je Linux Mint installeert en weet je de weg binnen de Cinnamon editie.

Voor deze workshop dien je jevooraf aan te melden via dit [aanmeldformulier](https://www.compusers.nl/node/780).

# 13:15 - 14:00 uur: **Presentatie gebruik en beheer van Linux Mint Cinnamon**

Peter de Bruin geeft een demonstratie van Linux Mint Cinnamon. Direct na de verse installatie toont hij het personaliseren, het gebruik en het beheer van deze uitdagende Linux-omgeving met zijn fraaie look and feel.

### 14:15 - 15:00 uur: **Presentatie Linux veiligheid door Piet Kooijman**

Linux Mint is veiliger dan Windows. Maar 100 procent veilig bestaat niet. Daarom krijgt u niet alleen een uitleg waarom Linux Mint zo veilig is, maar ook nuttige tips om Linux Mint nog veiliger te maken.

# **Verkoop van oude spullen**

#### **Verkooptafels te huur.**

Ons motto is: Duurzaamheid, Hergebruik, Tweede kans, Waardeer het, Repareer het.

Voor de verkoop van leuke dingen met een stekker of op batterijen. Waar jij op uitgekeken bent is voor een ander misschien een voordelig begin.

Alle apparatuur zoals: pc`s, mac's, laptops, beeldschermen, access points, routers, switches, servers, printers, randapparatuur, smartphones, tablets, scanners, smartwatches, cartridges, computermuizen, datakabeltjes, hd/ssd storage, gps apparaten, headsets, mediaspelers, adapters, webcams, toetsenborden, usb sticks etc. mag je verhandelen op de verkooptafels. Mits je lid bent van CompUsers en een verkooptafel vooraf hebt geregeld.

- Je kunt een of twee tafels van 120x60 cm huren voor € 5,- per tafel.
- Je bent zelf verantwoordelijk voor het inrichten van de tafel en de verkoop. Je bepaalt ook zelf de verkoopprijs. CompUsers heeft geen enkele aansprakelijkheid.
- Wat niet is verkocht neem je weer mee terug naar huis.

**Meld je hier aan voor een of twee tafels voor de [verkoop](https://www.compusers.nl/contact/verkooptafels_te_huur).**